# Facebook und Twitter – eine Einführung

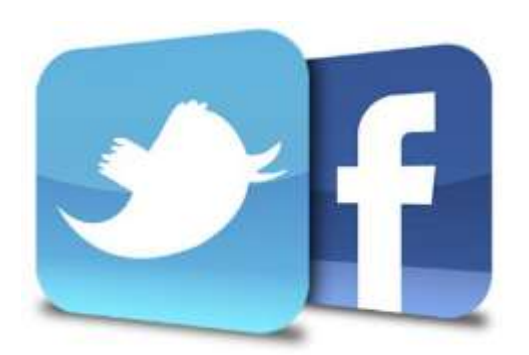

# Was ist und wozu braucht man Facebook und Twitter.

Twitter ist ein Dienst für den Austausch von kurzen Mitteilungen/Textbeiträgen. Diese beschränken sich auf 140 Zeichen und sind i.d.R. öffentlich von jedem einsehbar. Diese Tweets werden von sog. Followern abonniert und diese halten sich damit zu einem Thema, Person, Firma, etc. auf dem Laufenden.

Facebook ist ein soziales Netzwerk. Jeder kann dort Mitglied werden und Informationen (eigene, fremde, etc.) veröffentlichen. Durch die Vernetzung mit Freunden, erfährt man was der andere gerade macht und kann auch in Kontakt bleiben.

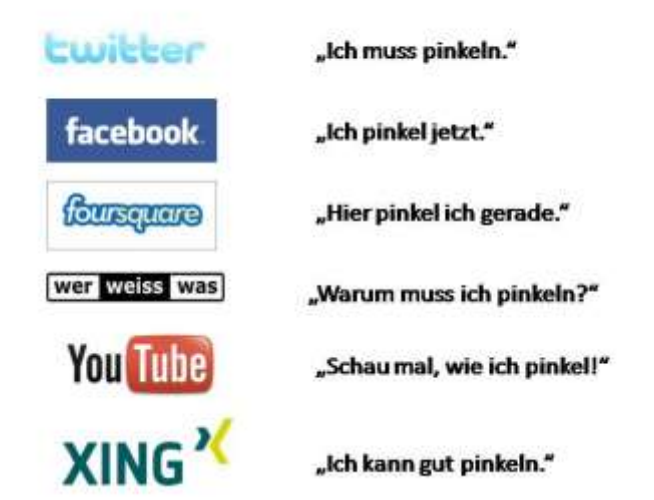

# Manchmal ist es einfach zu erklären:

*Abbildung 1: Quelle Internet - Autor unbekannt*

## Warum ist es eigentlich kostenlos?

Die Dienste Twitter und Facebook nutzen die von den Benutzern bereitgestellten Daten und schalten in Ihren Diensten Werbung die auf den jeweiligen Benutzer und dessen Vorlieben optimiert ist. Kurz gesagt Twitter und Facebook kosten zwar kein Geld – dafür aber den "Datenschutz".

## Wie kann ich die Dienste nutzen?

#### Welche Funktionen bieten die Dienste?

# Wie nutze ich diese richtig?

#### *Twitter*

Die Nutzung des Dienstes wird live präsentiert.

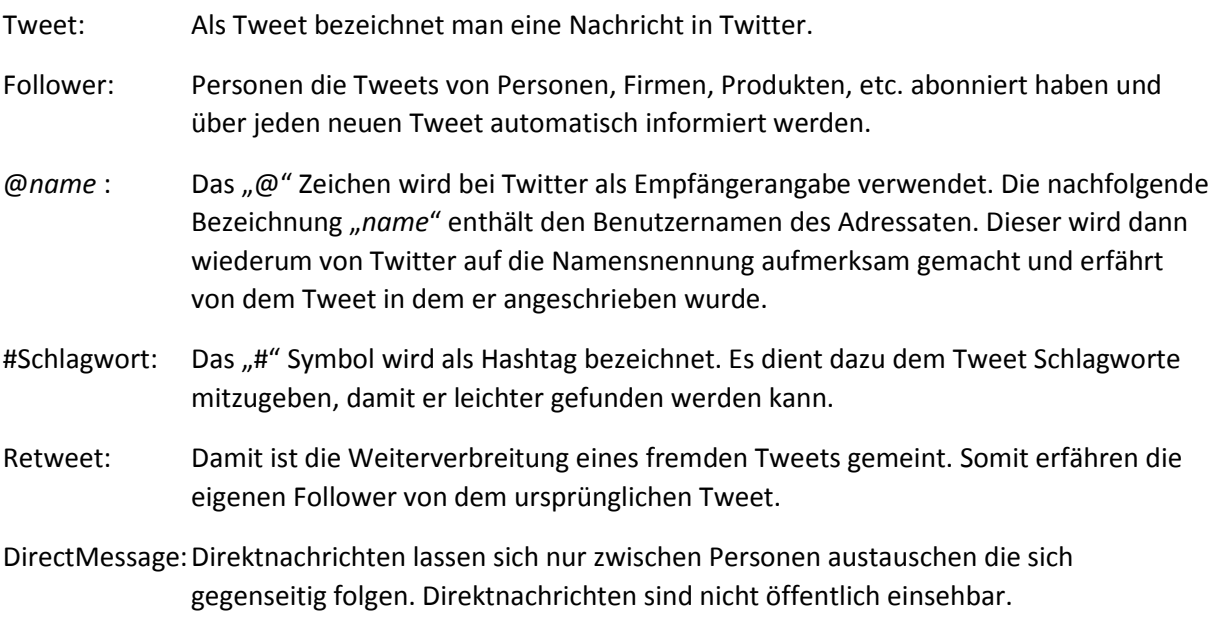

#### *Facebook*

Die Nutzung des Dienstes wird live präsentiert

Die Einstellungen welche Daten online angezeigt werden, verstecken sich bei Facebook an verschiedenen Stellen. Informationen zur Person finden Sie in Ihrer "Profil" Seite (grüne Markierung). Danach klicken Sie auf "Informationen aktualisieren" (rote Markierung).

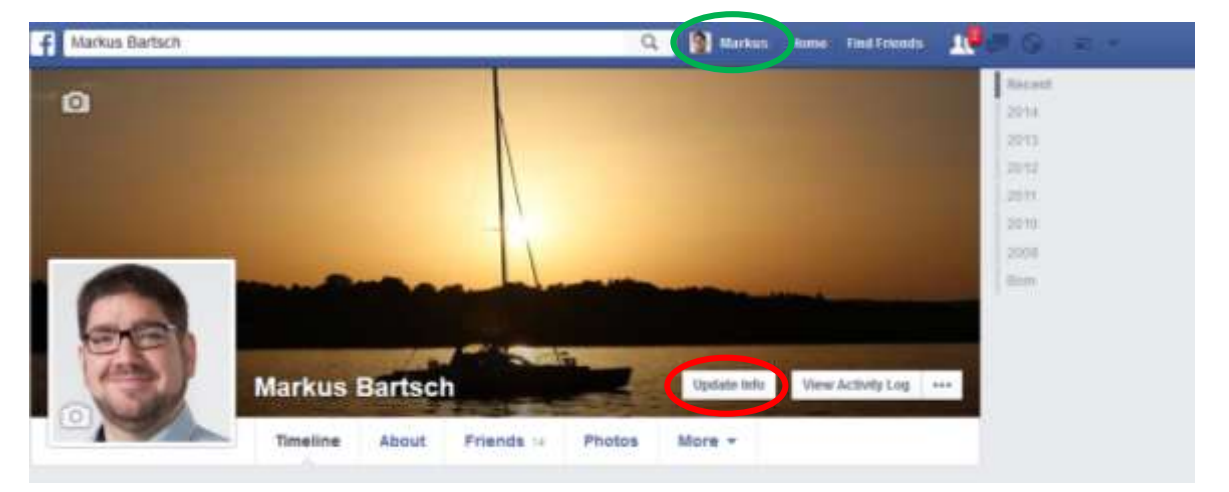

Sie können dann bei den einzelnen Feldern und Daten am Ende auf den Stift "Bearbeiten" klicken (rote Markierung). Hier legen Sie dann fest, wer diese Informationen einsehen darf.

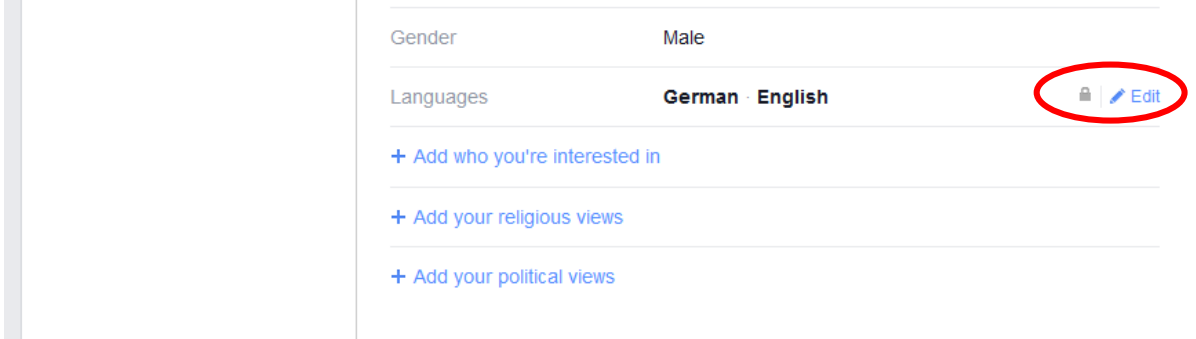

Ein weiterer Punkt zur Bearbeitung der Datenschutzeinstellungen befindet sich am oberen Rand in der bläulichen Menüzeile. Hier finden Sie rechter Hand einen Pfeil (rote Pfeile) der nach unten zeigt. Diesen klicken Sie und es erscheint ein weiteres Menü mit dem Menüpunkt "Einstellungen". Dort finden Sie weitere Einstellungsmöglichkeiten um Ihr Profil "abzudichten".

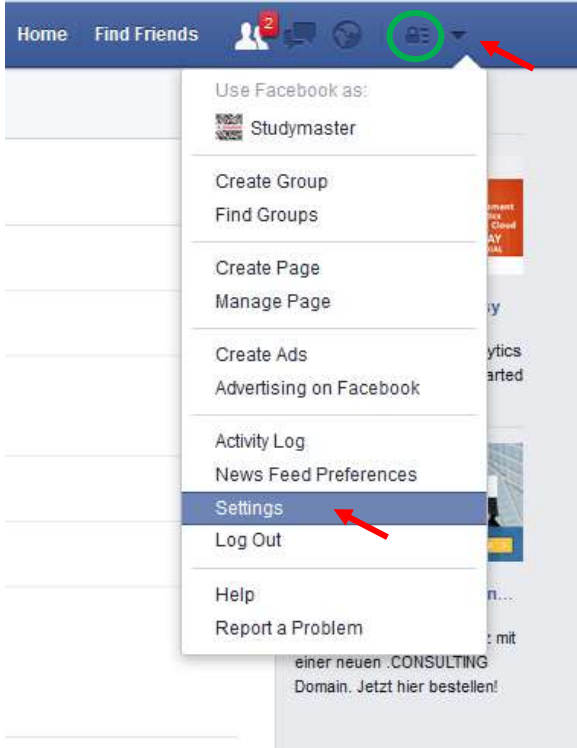

Eine letze, optimierte Anzeige der Datenschutzeinstellungen finden Sie in der Menüzeile vor dem Pfeil (grüne Markierung). Das Symbol ähnelt einem Vorhängeschloß. Von hier können Sie ebenfalls leicht auf sensible Einstellungen innerhalb von Facebook zugreifen. Besonders das Aktivitätenprotokoll hilft Beiträge zu finden die aus Versehen öffentlich sind.

## Datenschutz Optionen bei Facebook

Facebook erlaubt sich in seinen Nutzungsbedingungen seit Februar 2015 eine noch größere Auswertung der gesammelten Daten, als bisher. So werden nicht nur die in Facebook angegebenen Daten für Werbezwecke herangezogen, sondern auch Daten außerhalb von Facebook. Facebook weiß auf welcher Seite sie sich bewegen und nutzt diese Information um noch besser die Werbung für Sie zu bestimmen.

Um dieser übermäßigen Nutzung der Daten etwas vorzubeugen, gibt es zwei Seiten im Internet auf der man diversen Online-Werbeunternehmen die Nutzung der Daten untersagen kann. Kein 100%iger Schutz, aber das Minimum was jeder Facebook Nutzer machen sollte.

<http://www.youronlinechoices.com/de/>(Für die EU)

<http://www.aboutads.info/choices/> (Für USA)

Damit die Liste der Werbefirmen geladen werden kann, müssen Sie Sicherheitsprogramme im Browser wie Ghostery, Adblock, etc. deaktivieren. Sonst gibt es bei vielen Diensten Verbindungsschwierigkeiten.